# Presentation Layout

- Introduction to ETAP
- Important features of ETAP
	- Load flow study
	- Short circuit analysis
- How to start ETAP
- How to use the libraries and toolbars
- Practical load flow study example

## Introduction to ETAP

- ETAP stands for ElectricalTransient Analyzer Program.
- It is one of the advanced software used for power system.
- It is very user friendly and requires very less simulation time.
- It provides data exchange interfaces including MSWord,MS Excel and PDF etc.

## Important Features of ETAP

- Single line diagram can created very easily.
- Infinite number of buses can be added in single line diagram of the Grid structure.
- It has the capability to perform various types of analysis given below.
	- Load flow studies
	- Short circuit analysis
	- Harmonic analysis
	- Optimal power flow analysis
	- Reliability assessment
	- Star analysis of protection devices
	- Transformer sizing and MVA capacity

# Load Flow Analysis

- Load flow study is a numerical analysis of the flow of electric power in an interconnected system.
- For notation of load flow, single line diagrams are usually used with per unit system.
- It focuses on the various aspects of the AC parameters of the such as voltages, voltage angles, real power and reactive power.
- It analyzes the power system in normal steady-state operation.
- Power flow study is very important for future expansions of power system.
- Gauss-Seidel, Newton-Raphson and Fast Decoupled are the various techniques used for load flow studies.

# Short Circuit Analysis

- A short circuit is an electrical circuit that allows a current to travel along an unintended path, often where essentially no (or very small) electrical impedance is encountered.
- This high amount of current introduce a large amount of destructive energy in the forms of heat in to the power system.
- The reliability and safety of electric power distribution systems depend on accurate and thorough knowledge of short-circuit fault currents that can be present, and on the ability of protective devices to satisfactorily interrupt these currents.
- A Short Circuit Analysis will help to ensure that personnel and equipment are protected by establishing proper interrupting ratings of protective devices (circuit breaker and fuses).

# How to Start ETAP

- First install ETAP in your system.
- Click on ETAP shortcut icon available on desktop after installation.

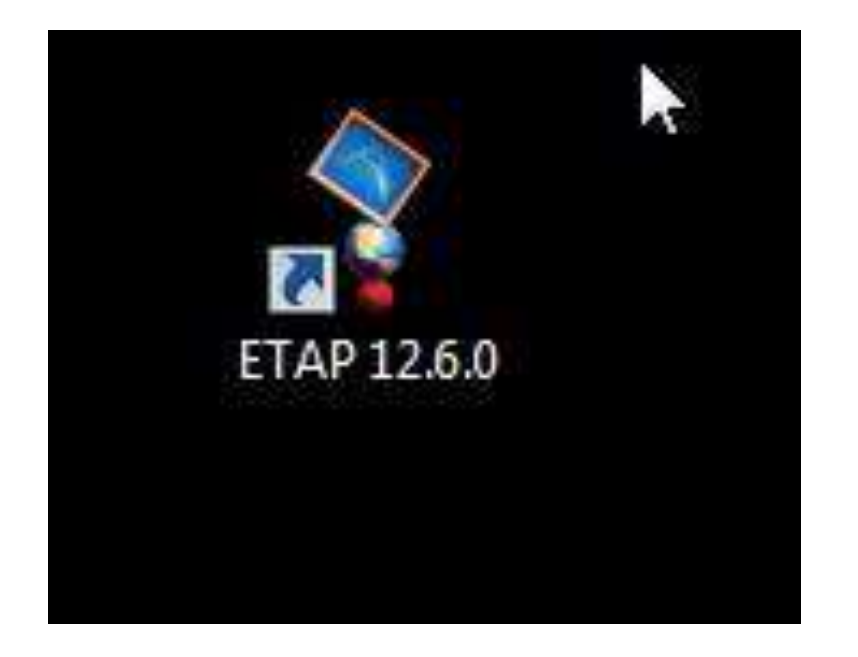

### Main Window ofETAP

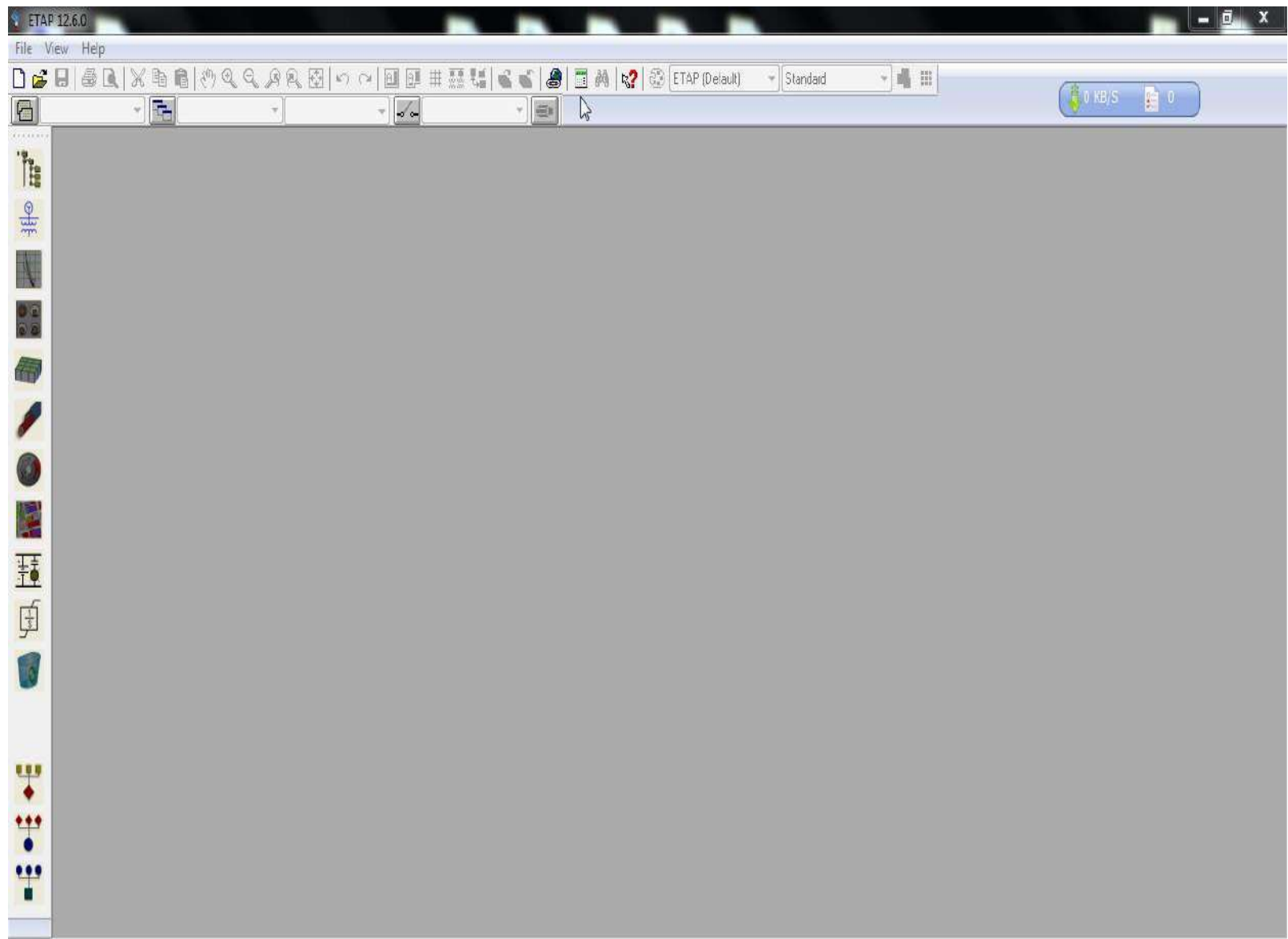

## How to Open New Project

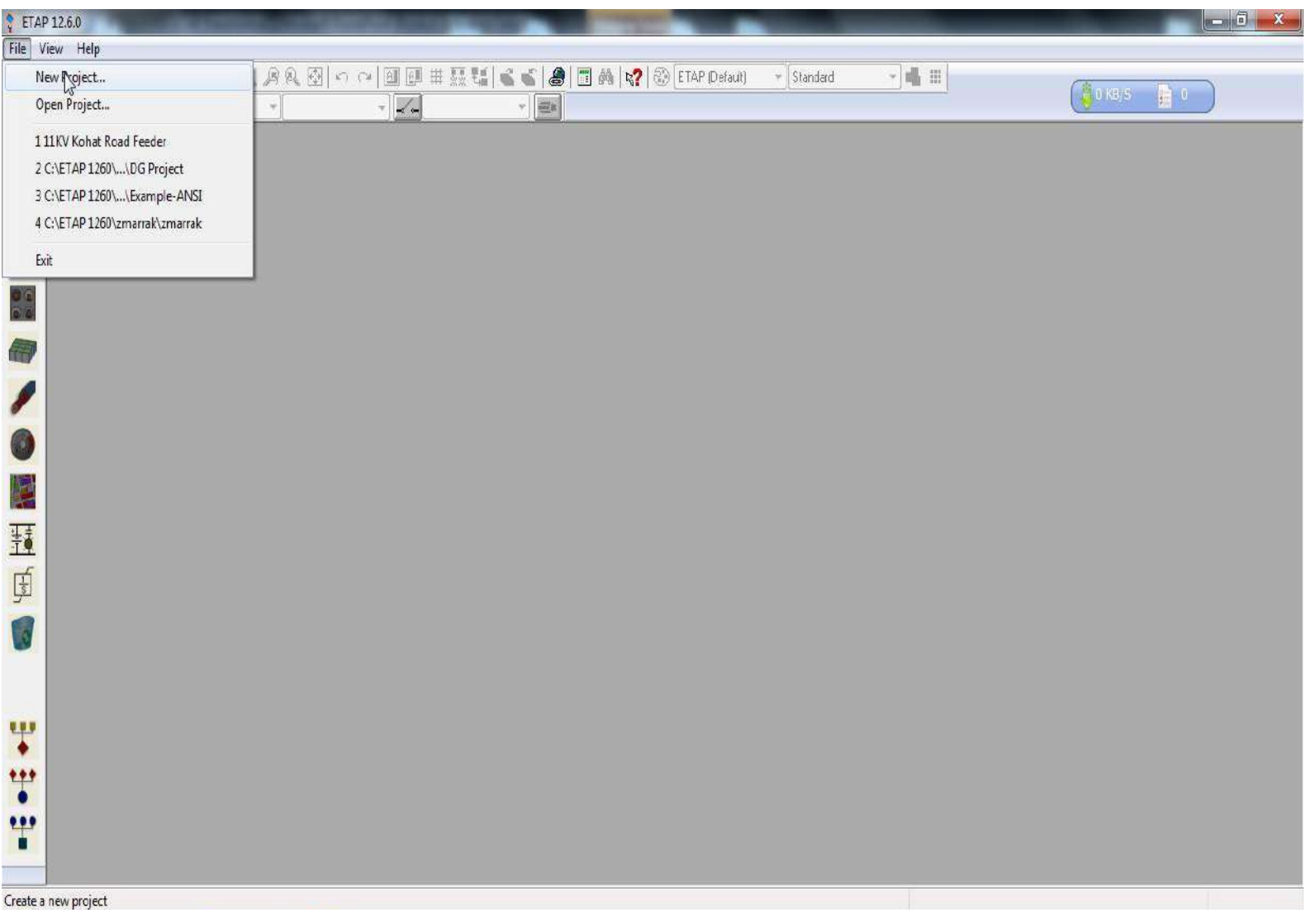

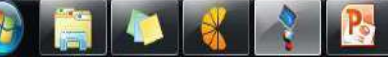

### Enter Project File Name and Unit System

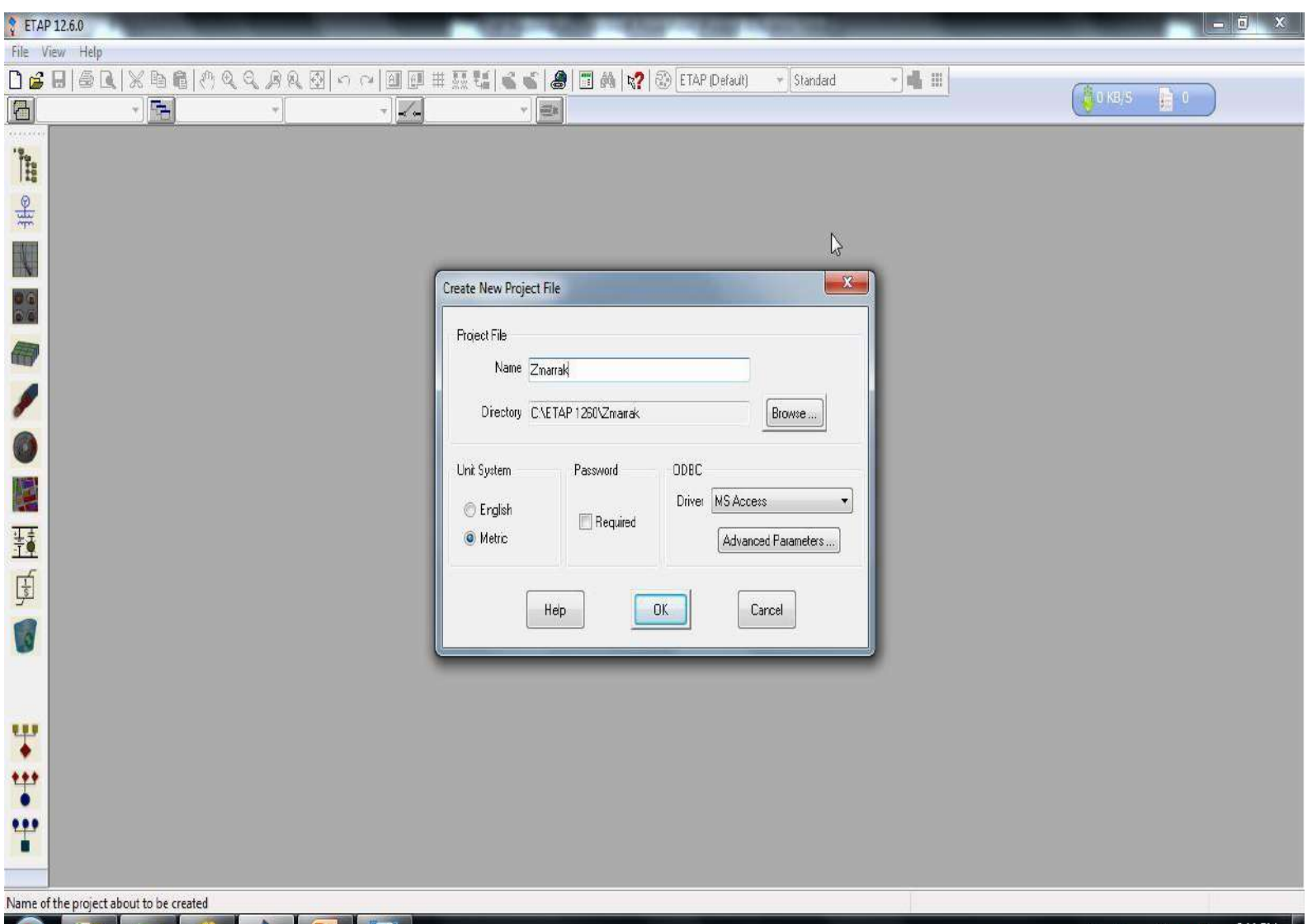

- 彩彗湖蘭 Þ  $\alpha$ 1/5/2016

## Enter Full Name and Description

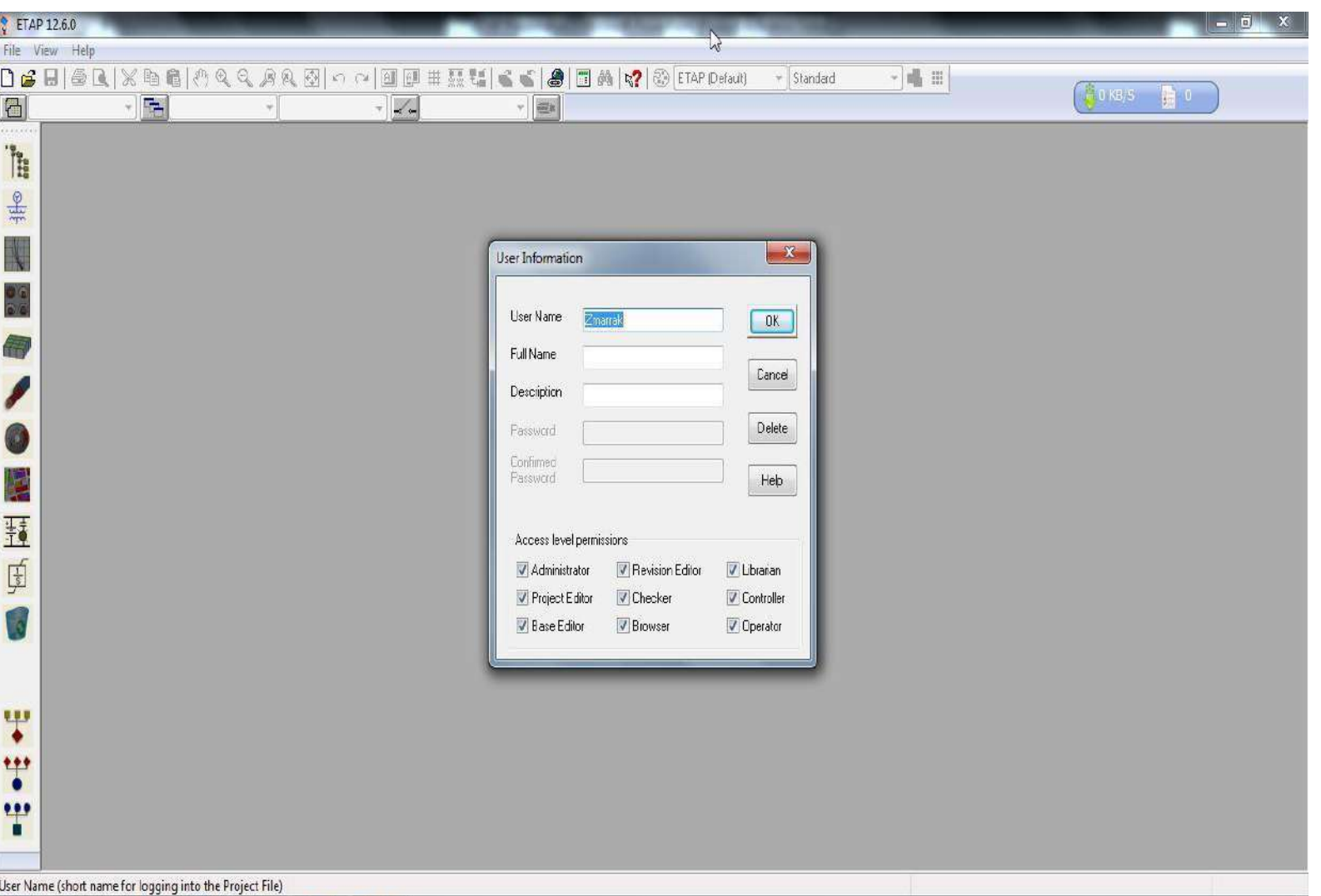

9:17 PM

1/6/2016

▲ 動發論廣区 PF

**P** 

## Main Window for Project

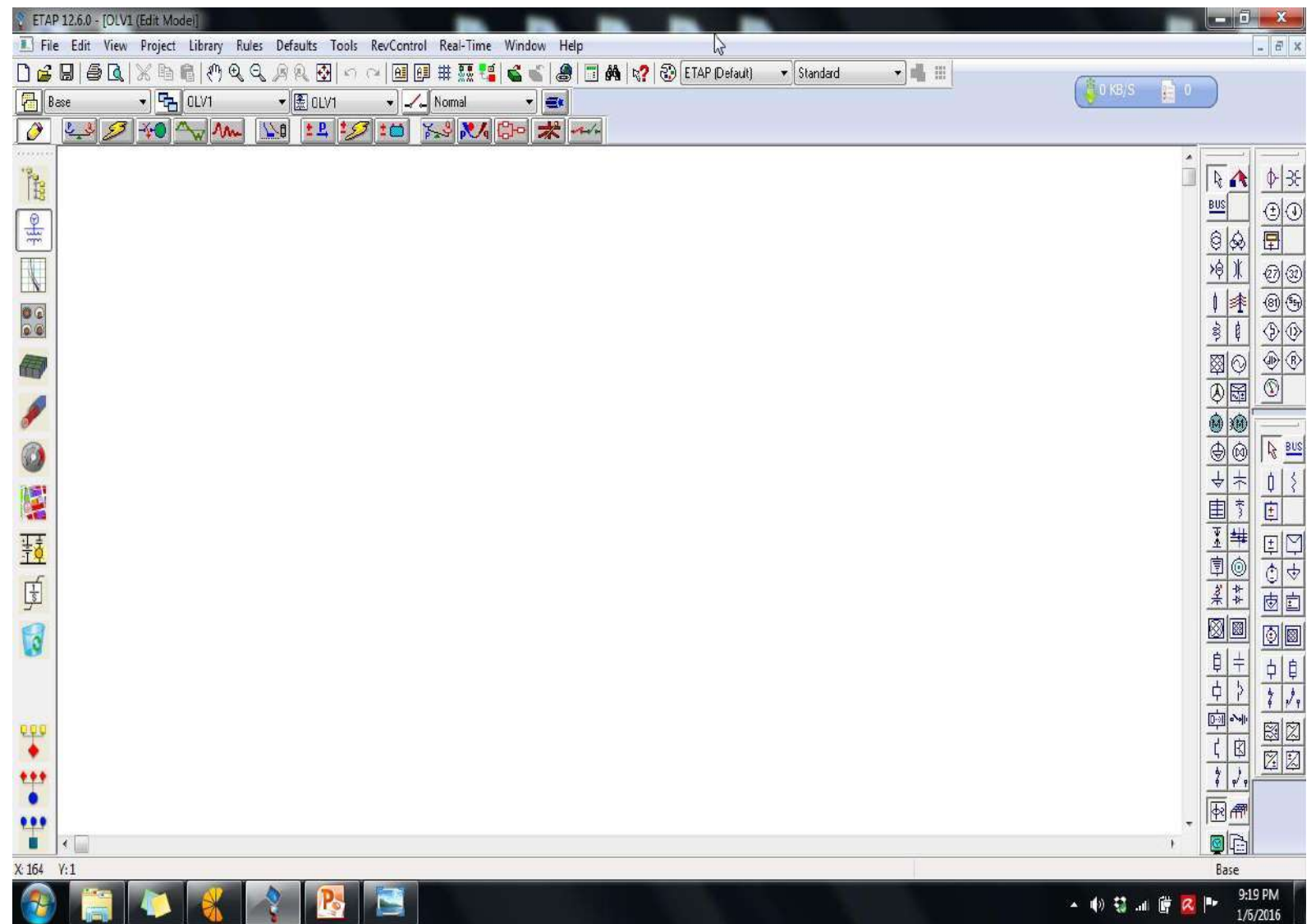

## Different Toolbars

- On the main page we have different toolbars such as
	- Project toolbar
	- System toolbar
	- Mode toolbar
	- Presentation toolbar
	- Real toolbar

## Start of Project from Power Grid

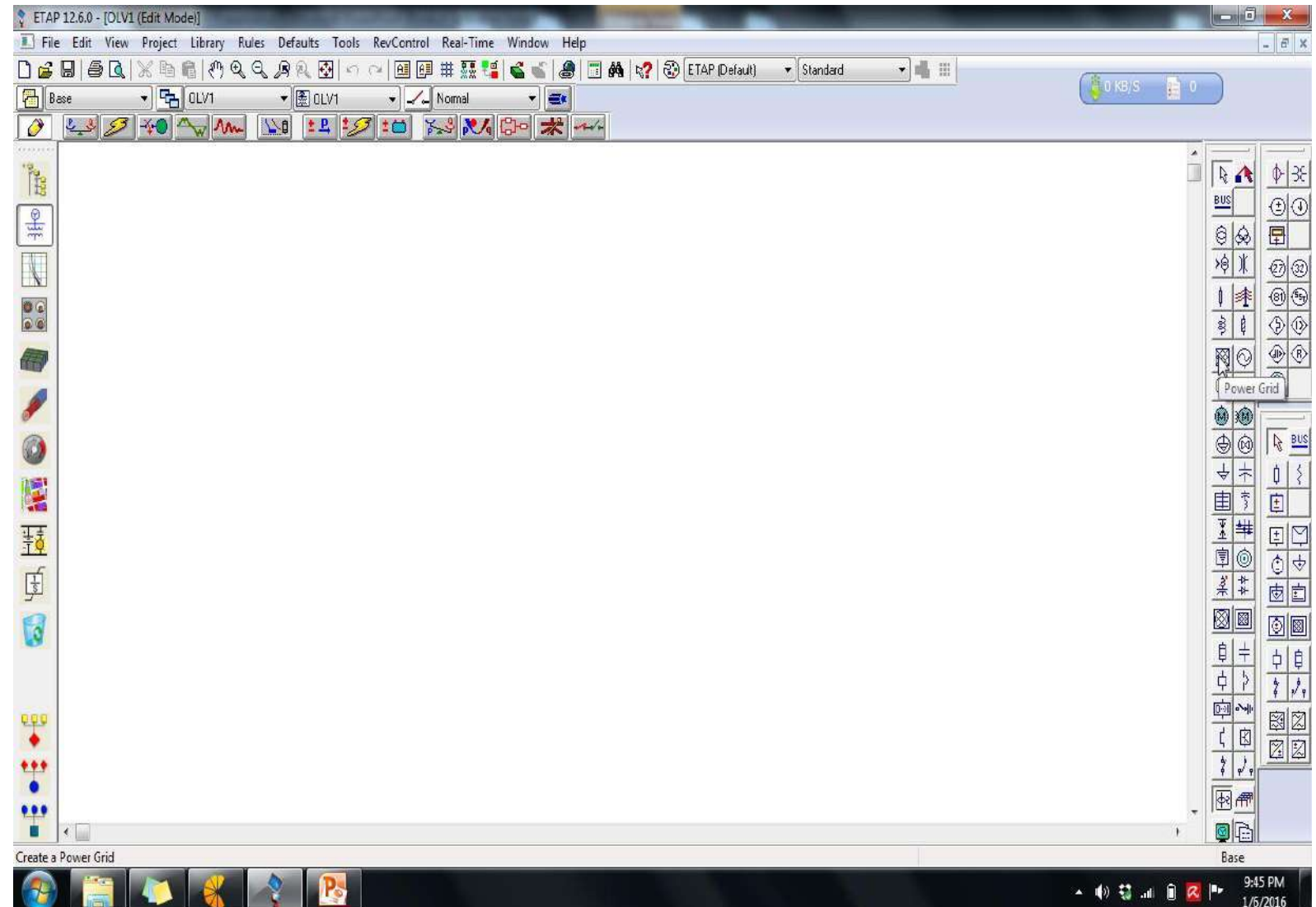

#### Select Power Grid and Bring it to Main Window

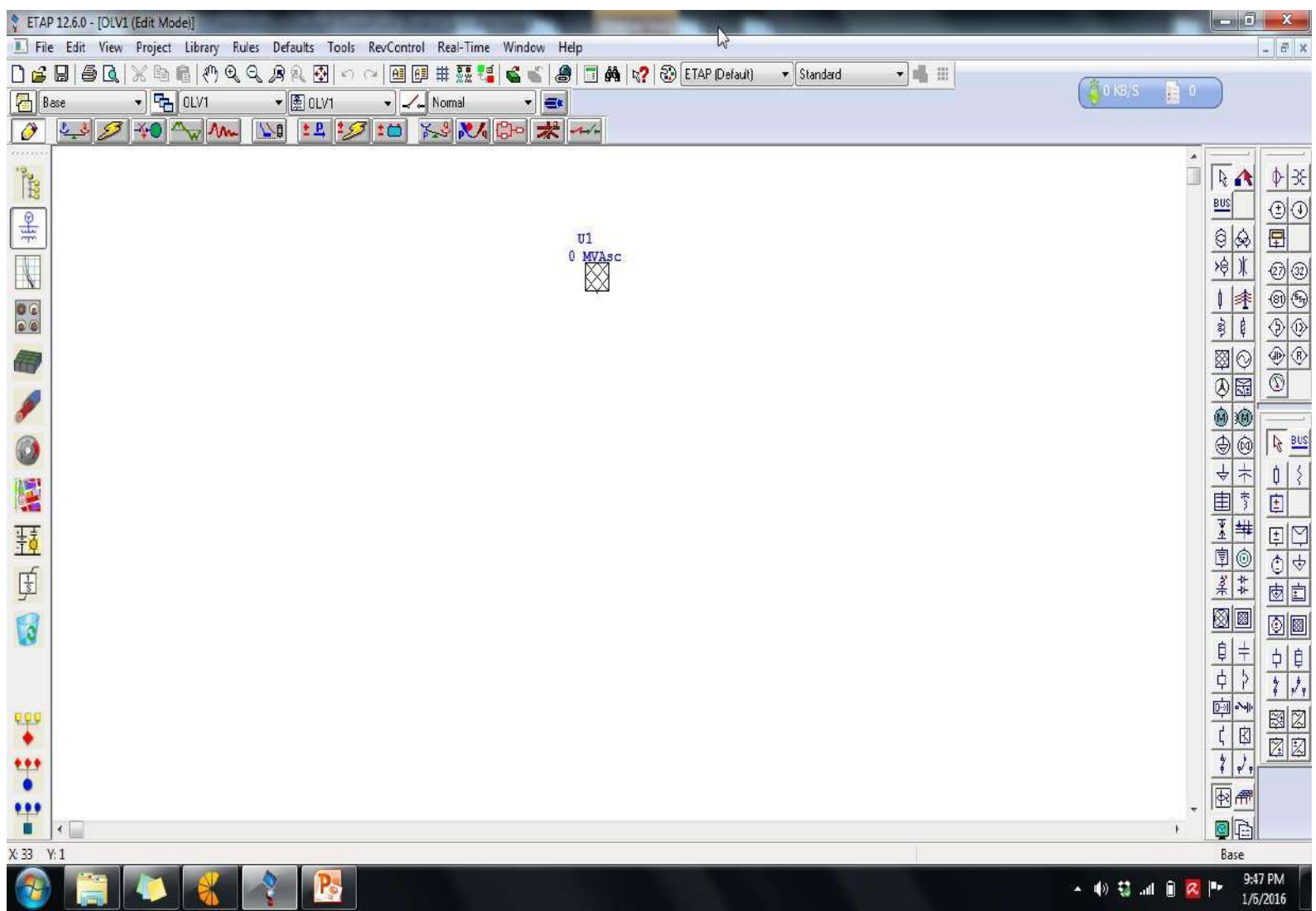

### Open Power Grid

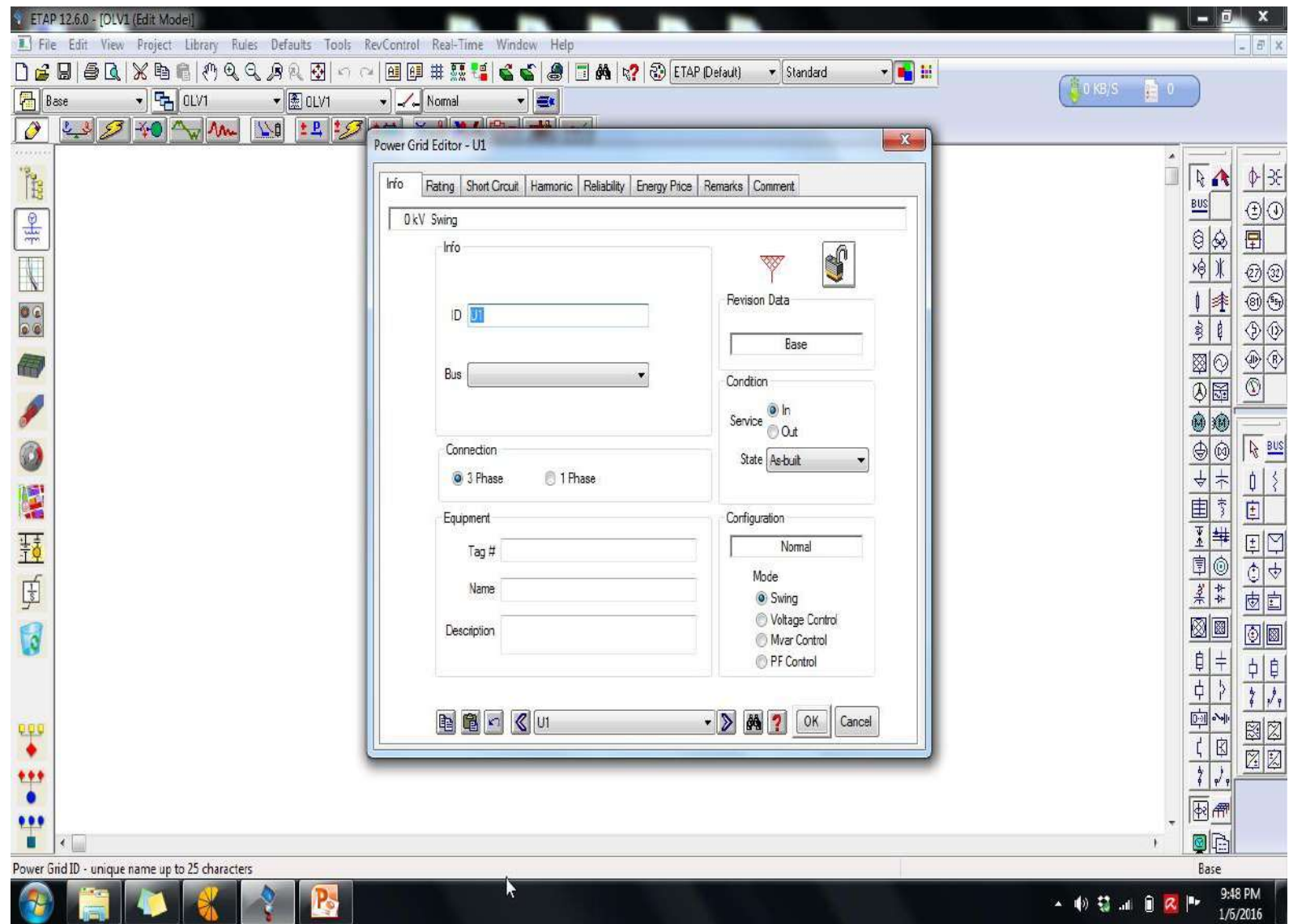

#### Provide Information about Power Grid

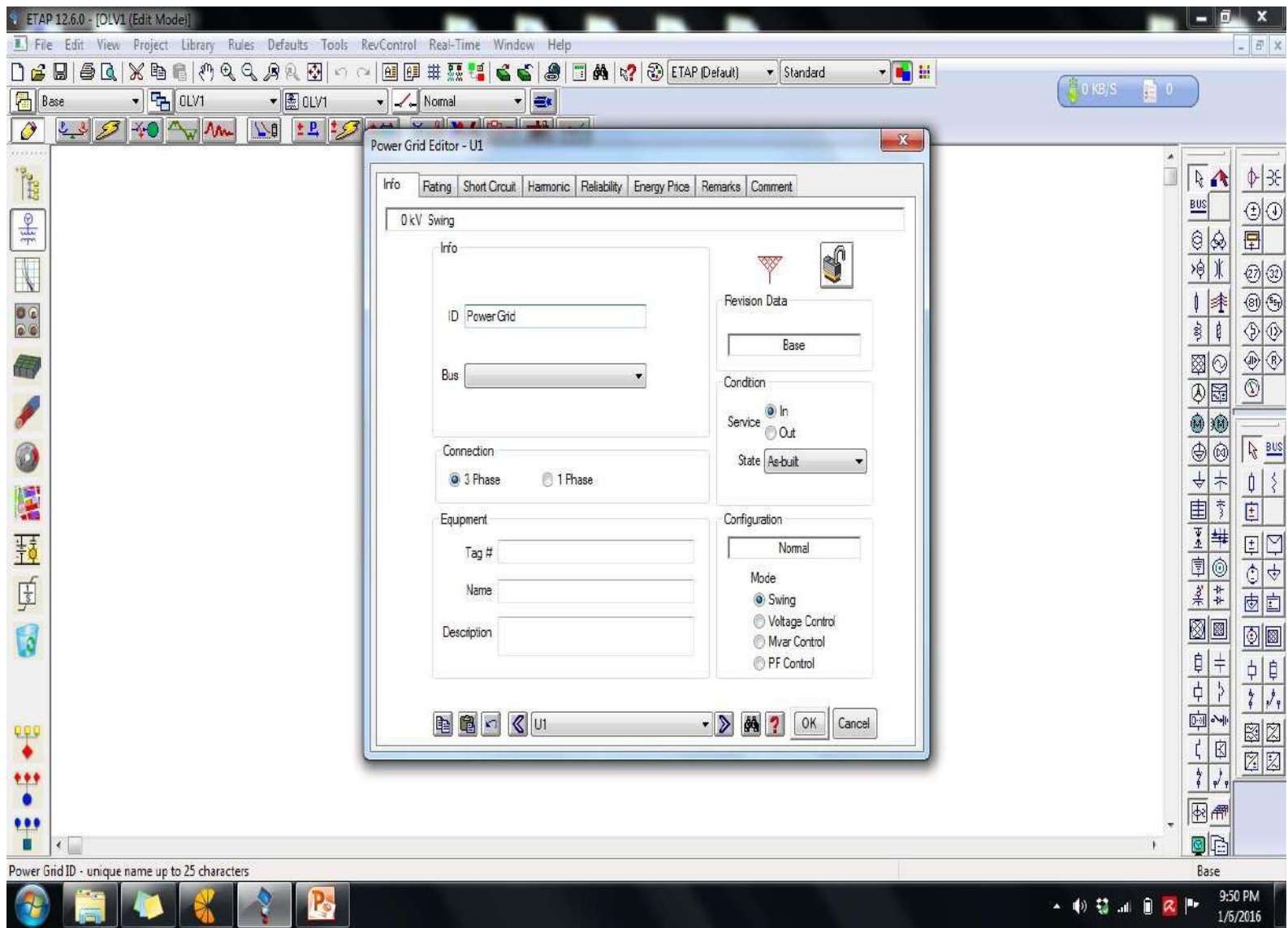

### Provide Ratings (VoltageLevel)

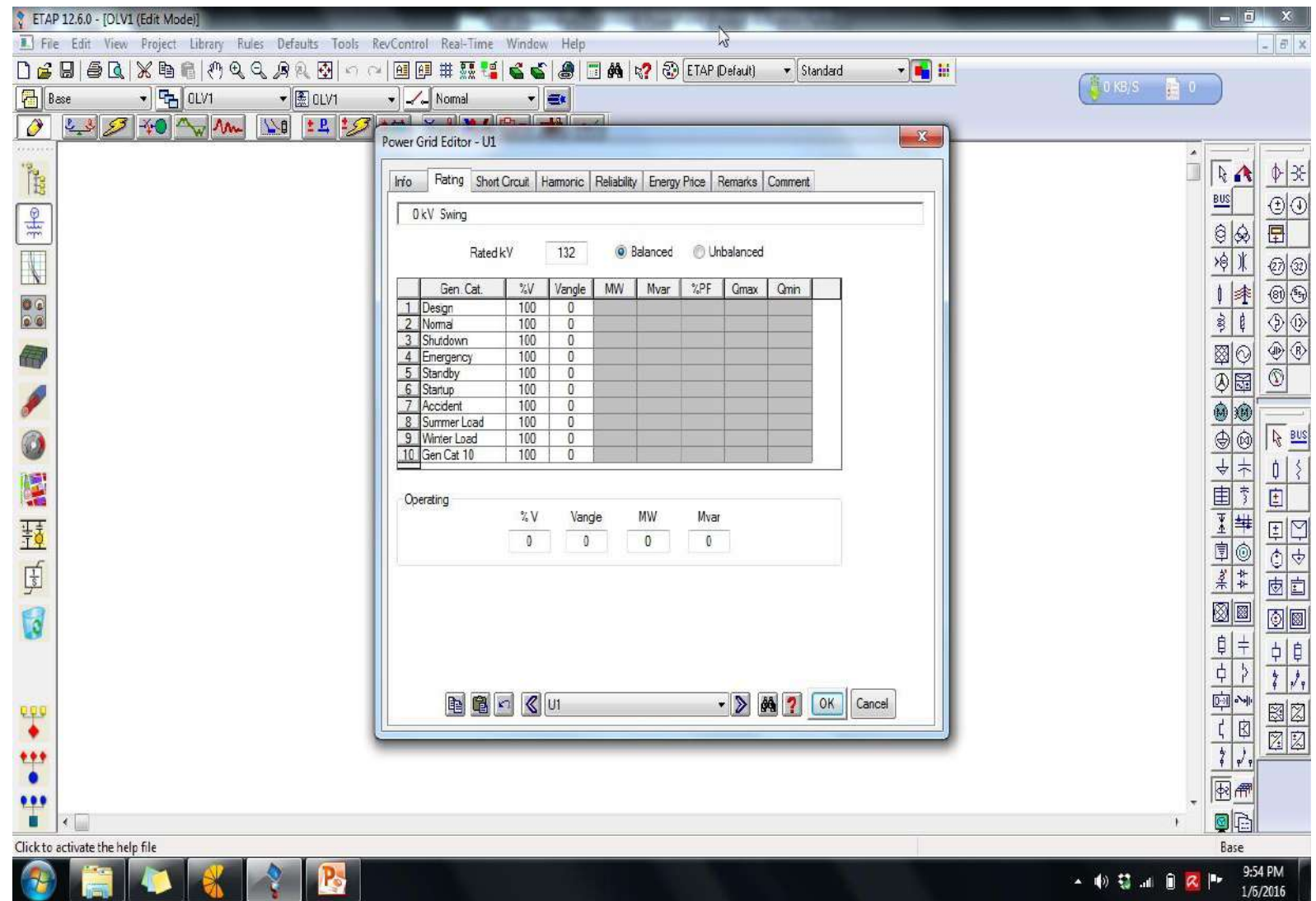

## Provide Short Circuit MVA and X/R ( Imp)

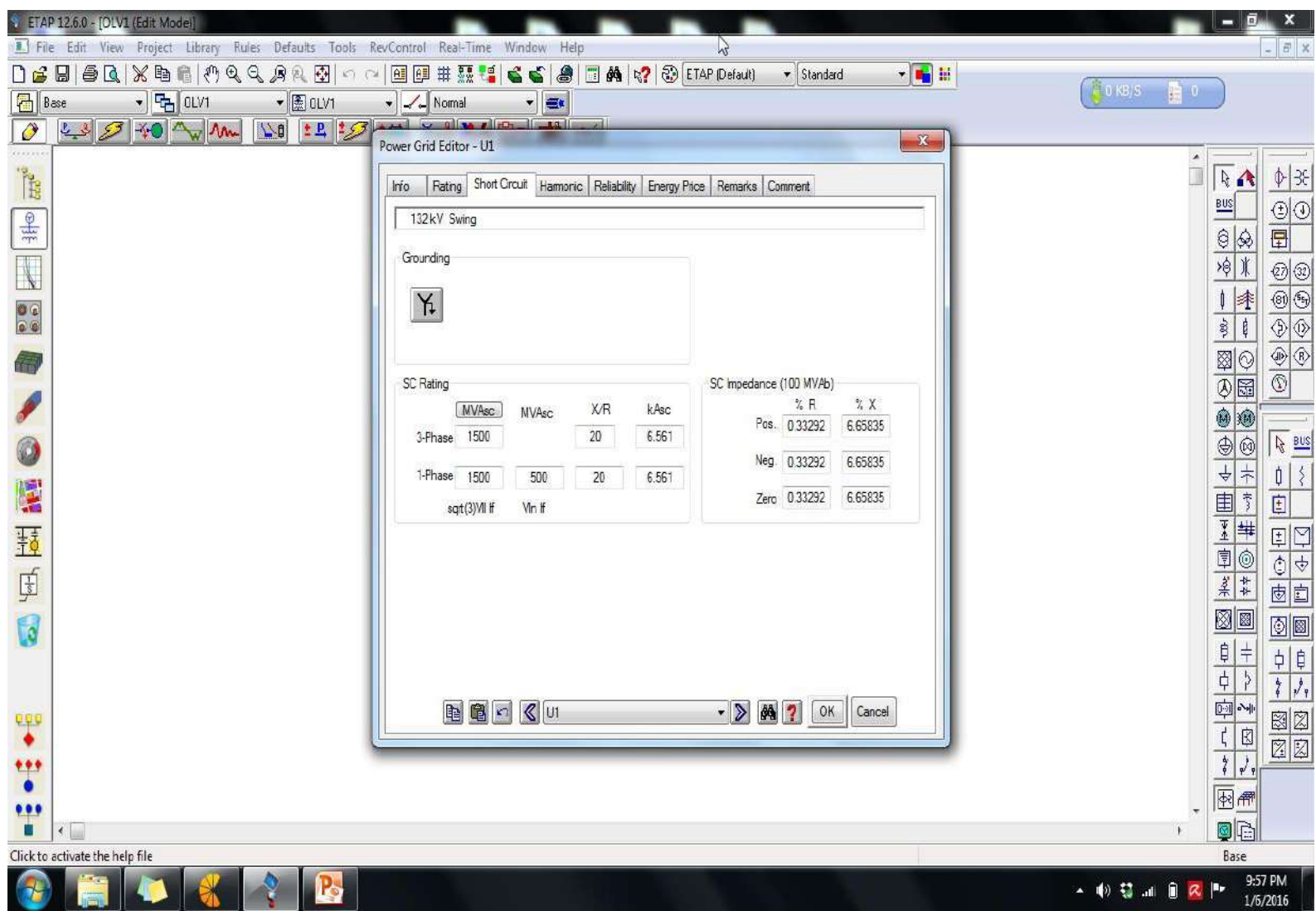

#### Power Grid Connected with Grid

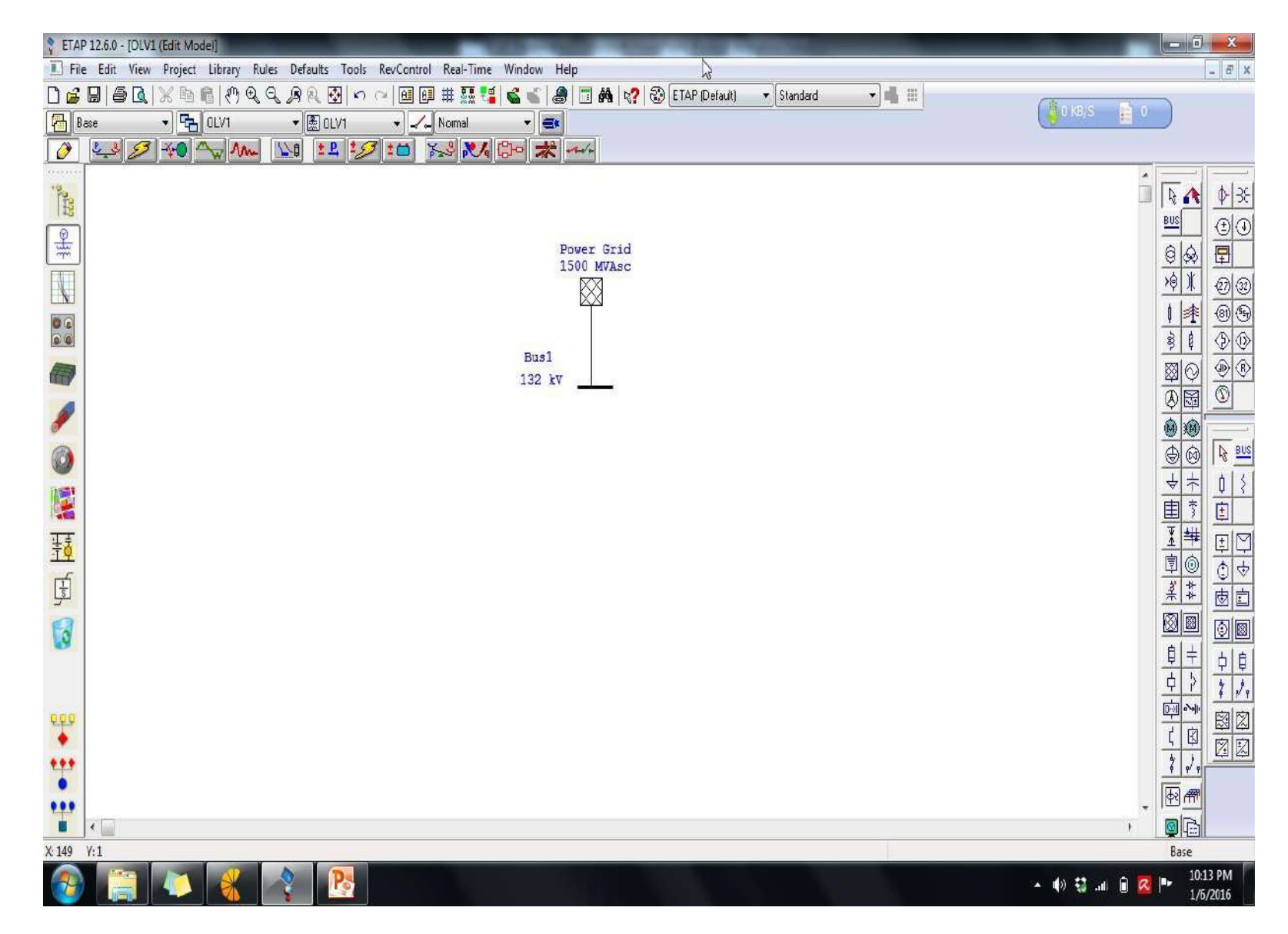

#### Select Two Winding Transformer and Drag it to Main **Window**

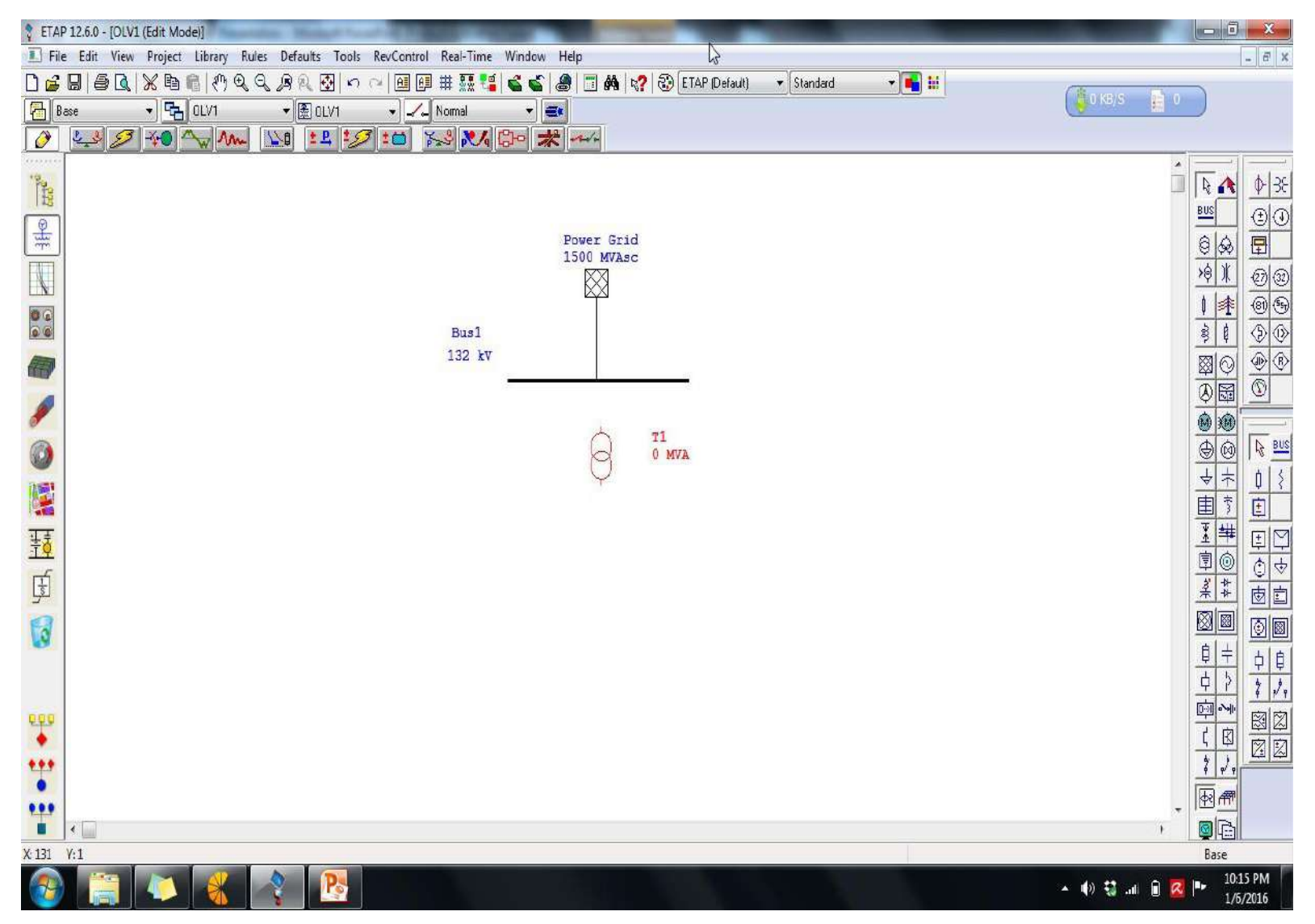

#### Drag Cable to MainWindow

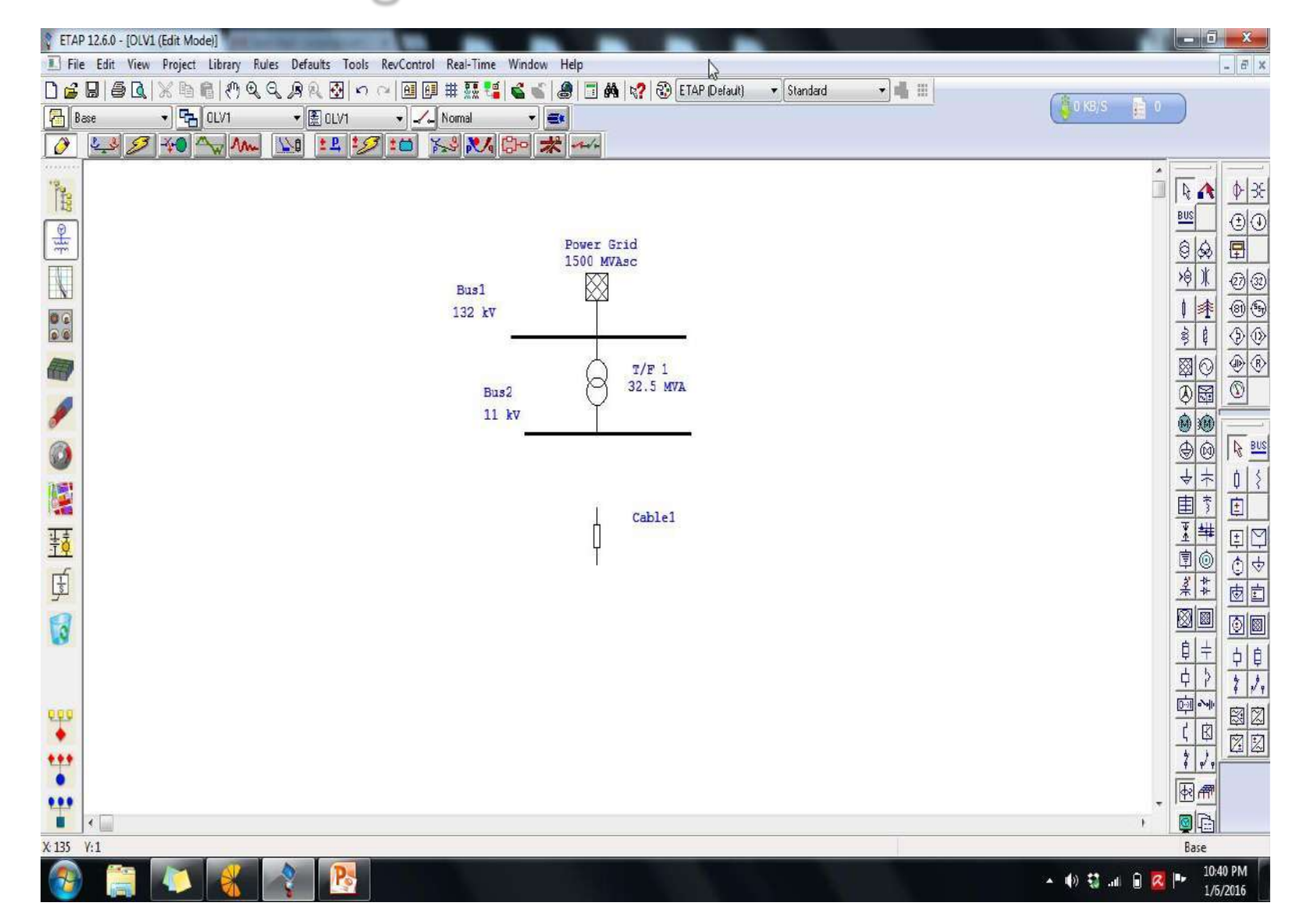

#### **Cable Connected With Busbar**

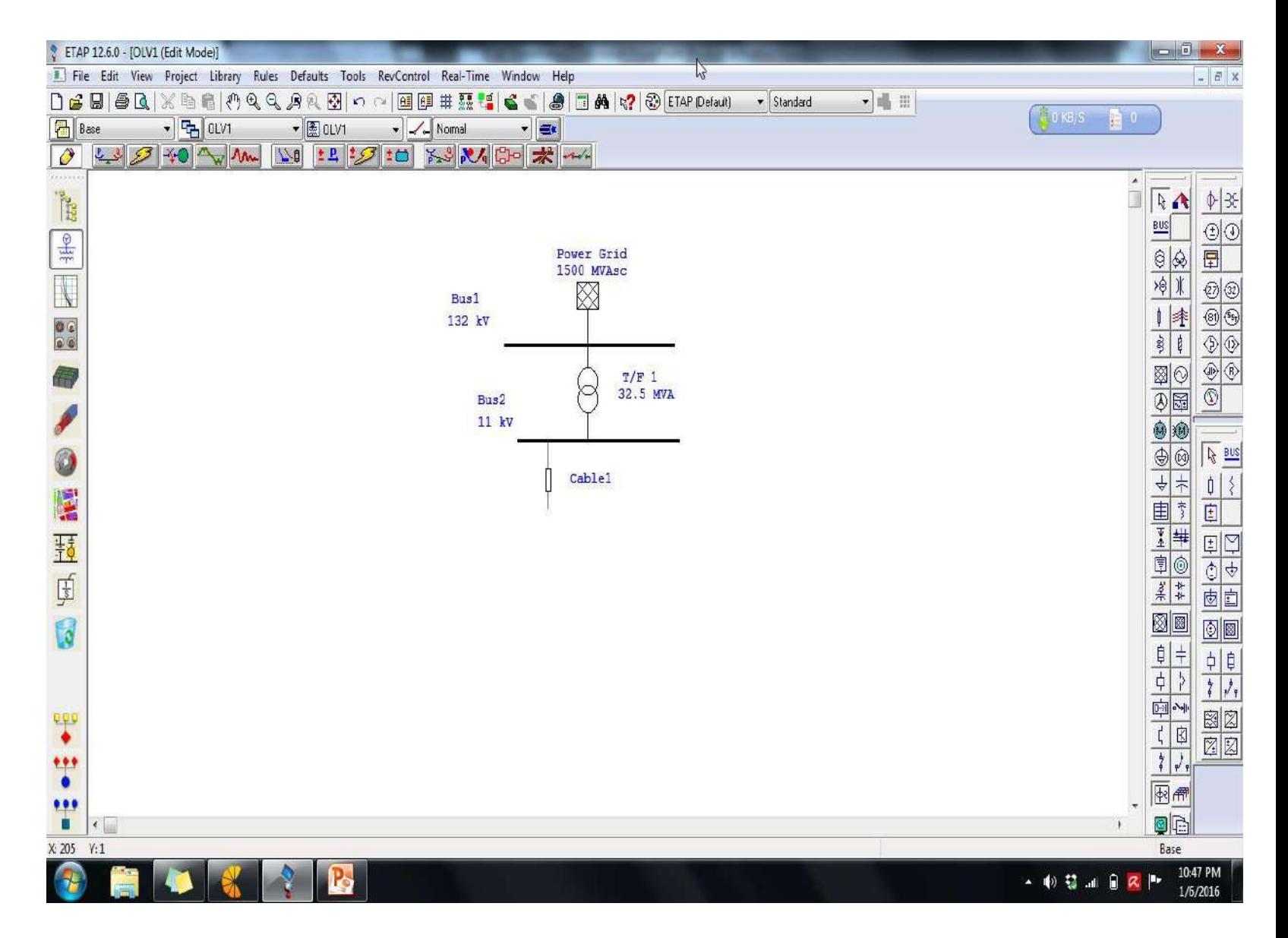

#### Cable is Extended to Load Point

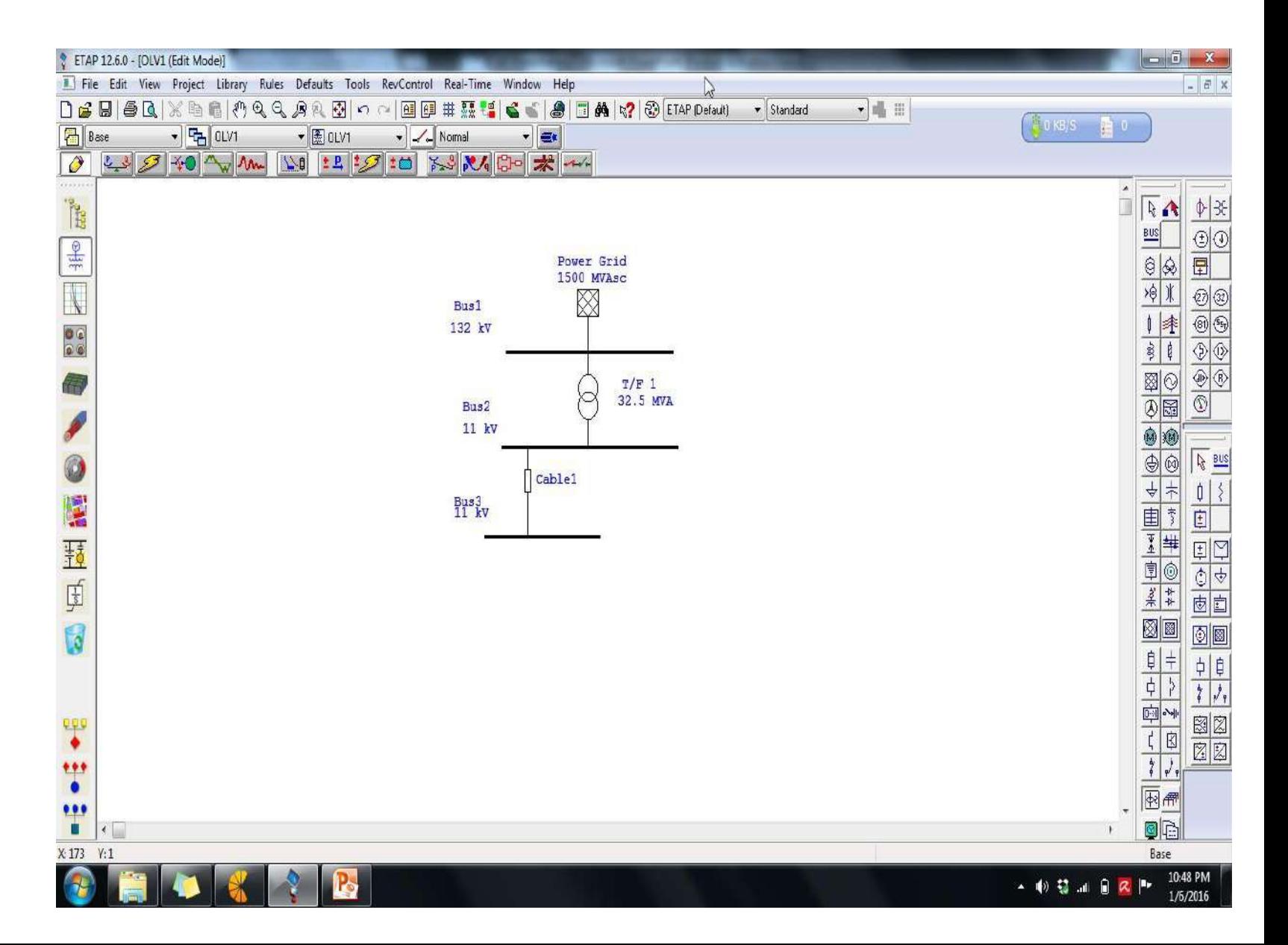

#### Select T/F and Drag to Window

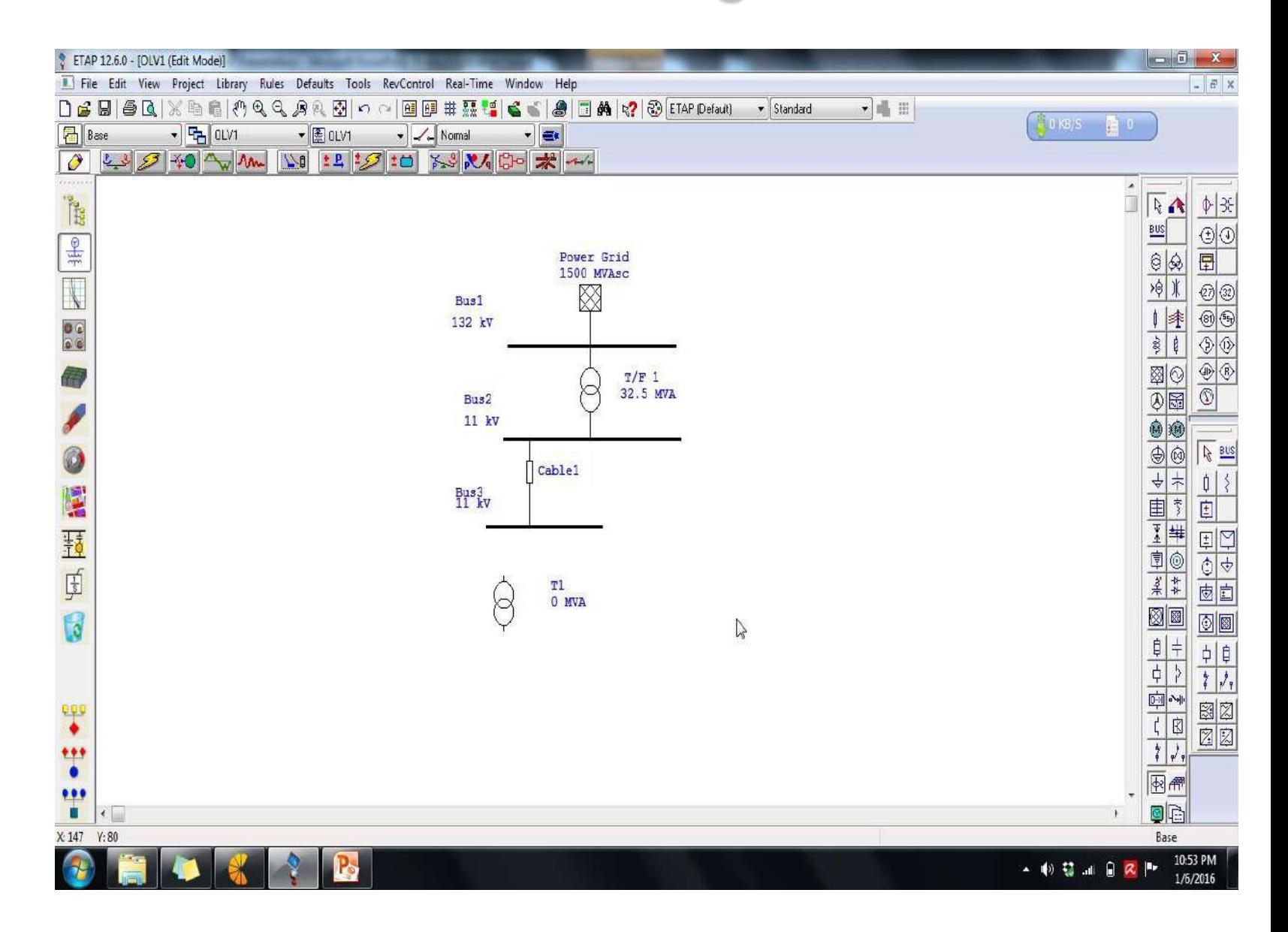

## Edit Ratings of Lumped Load

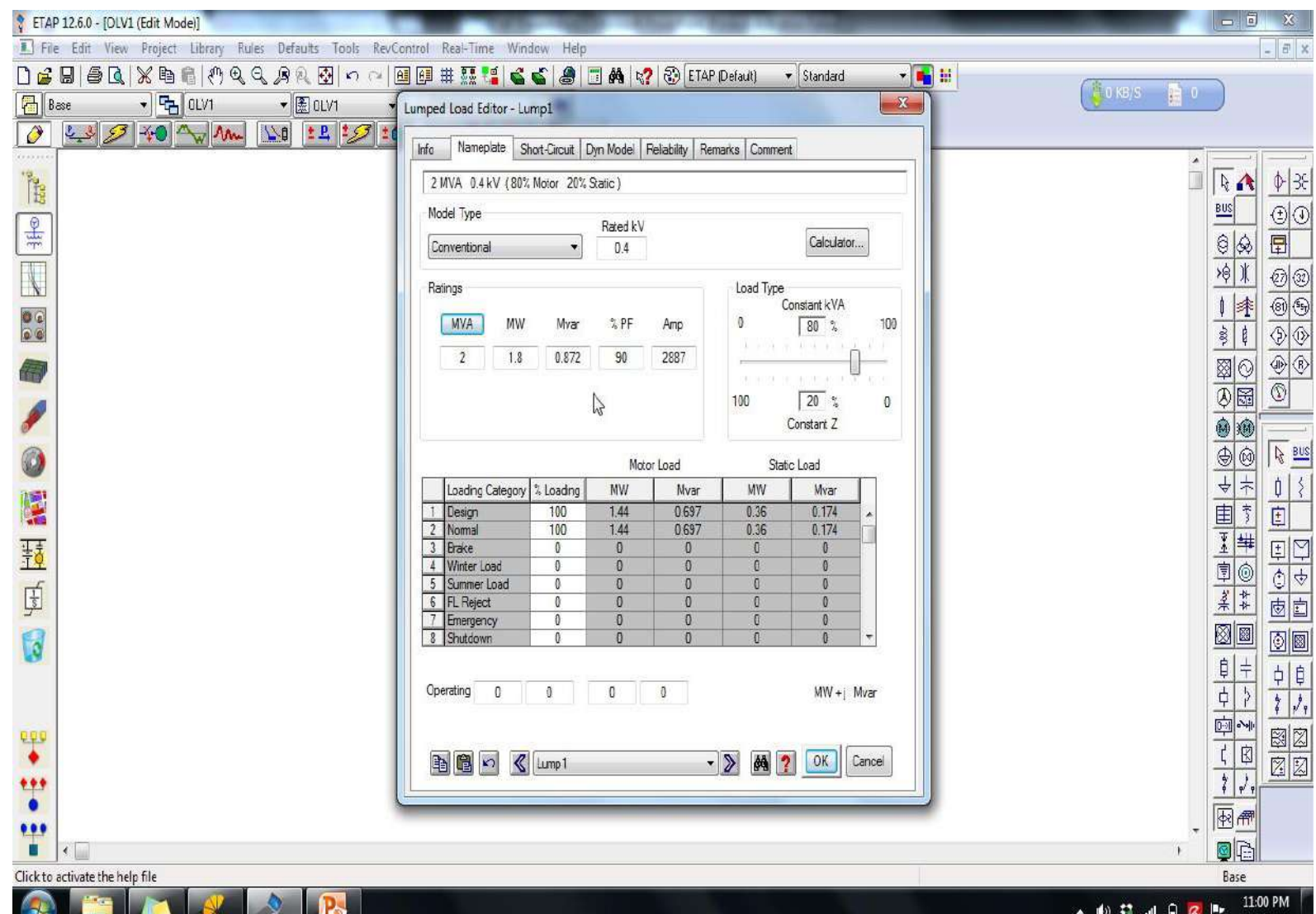

1/6/2016

### Connect Cable and Energize It

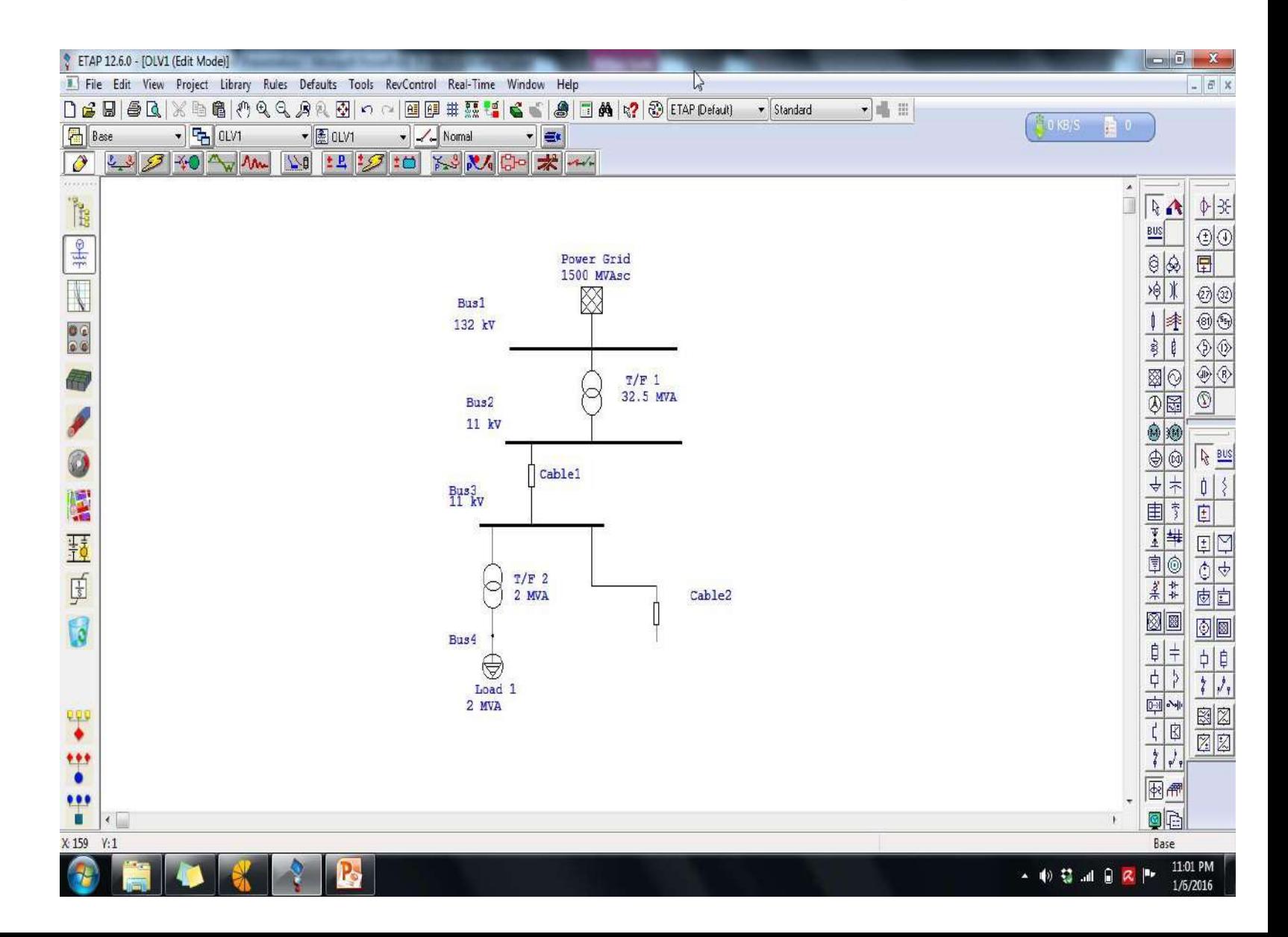

#### Insert Busbar and Connect Cable to Energize it

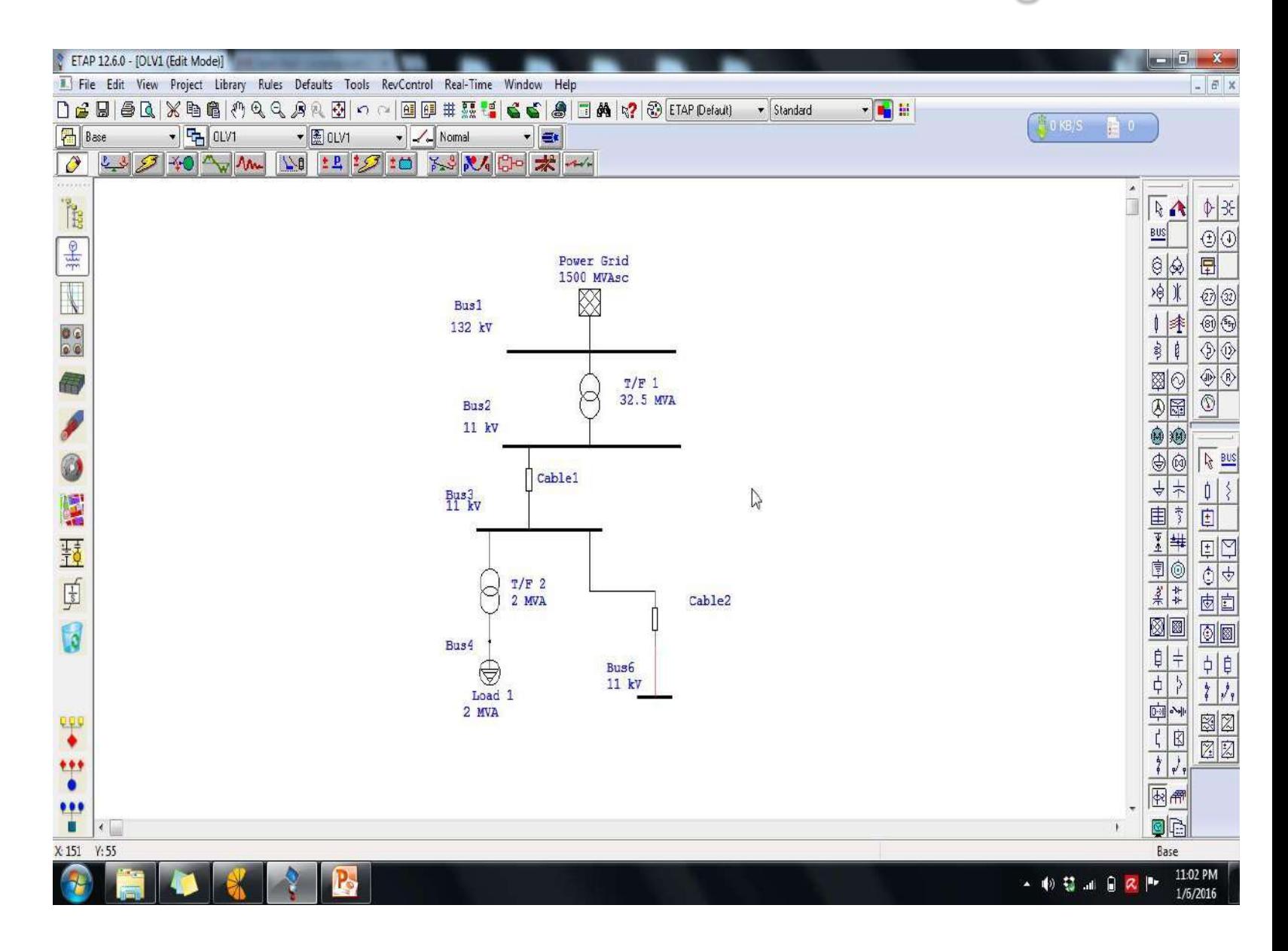

#### How to Perform Load Flow Study

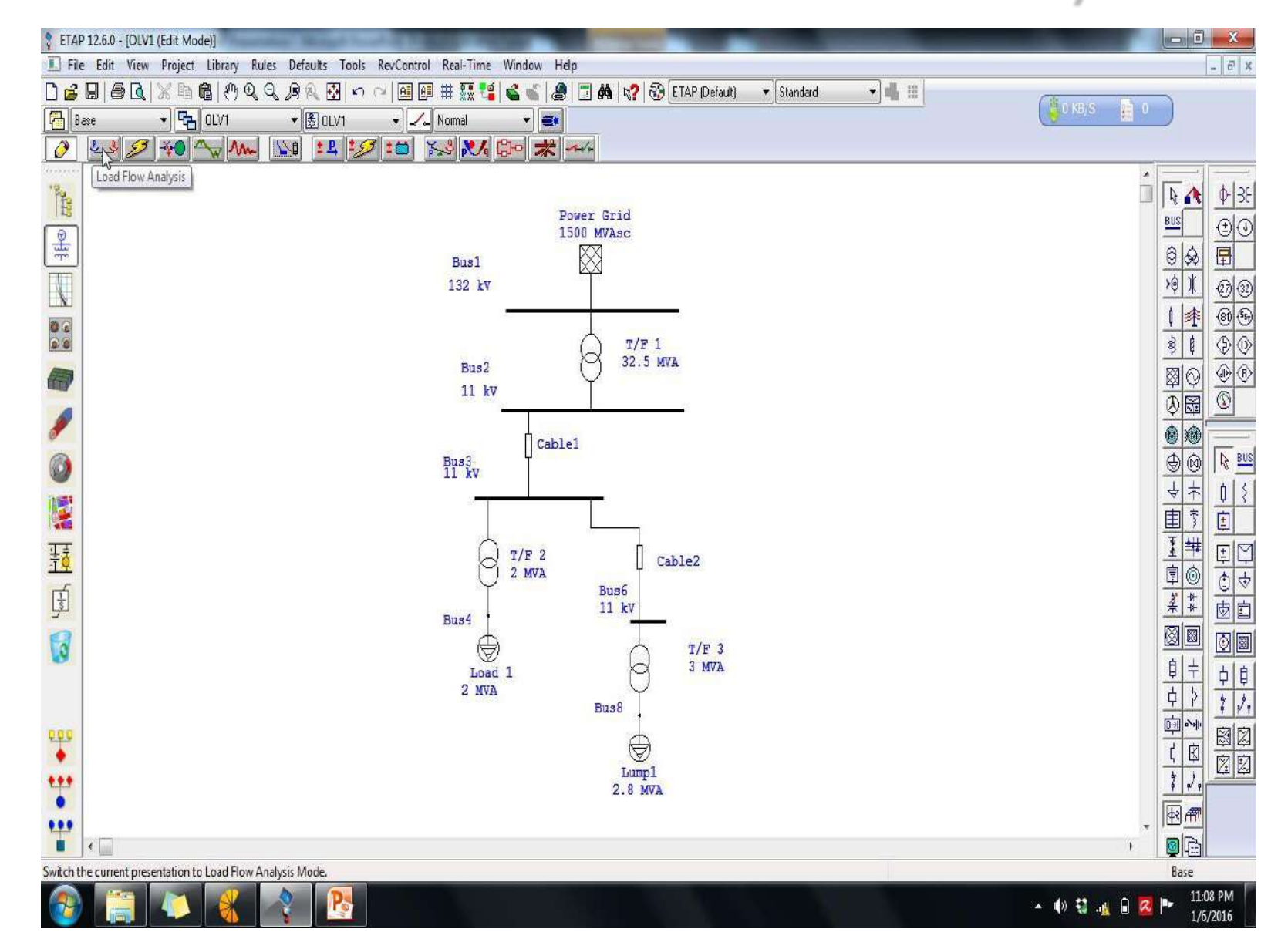

### Select Load Flow Analysis

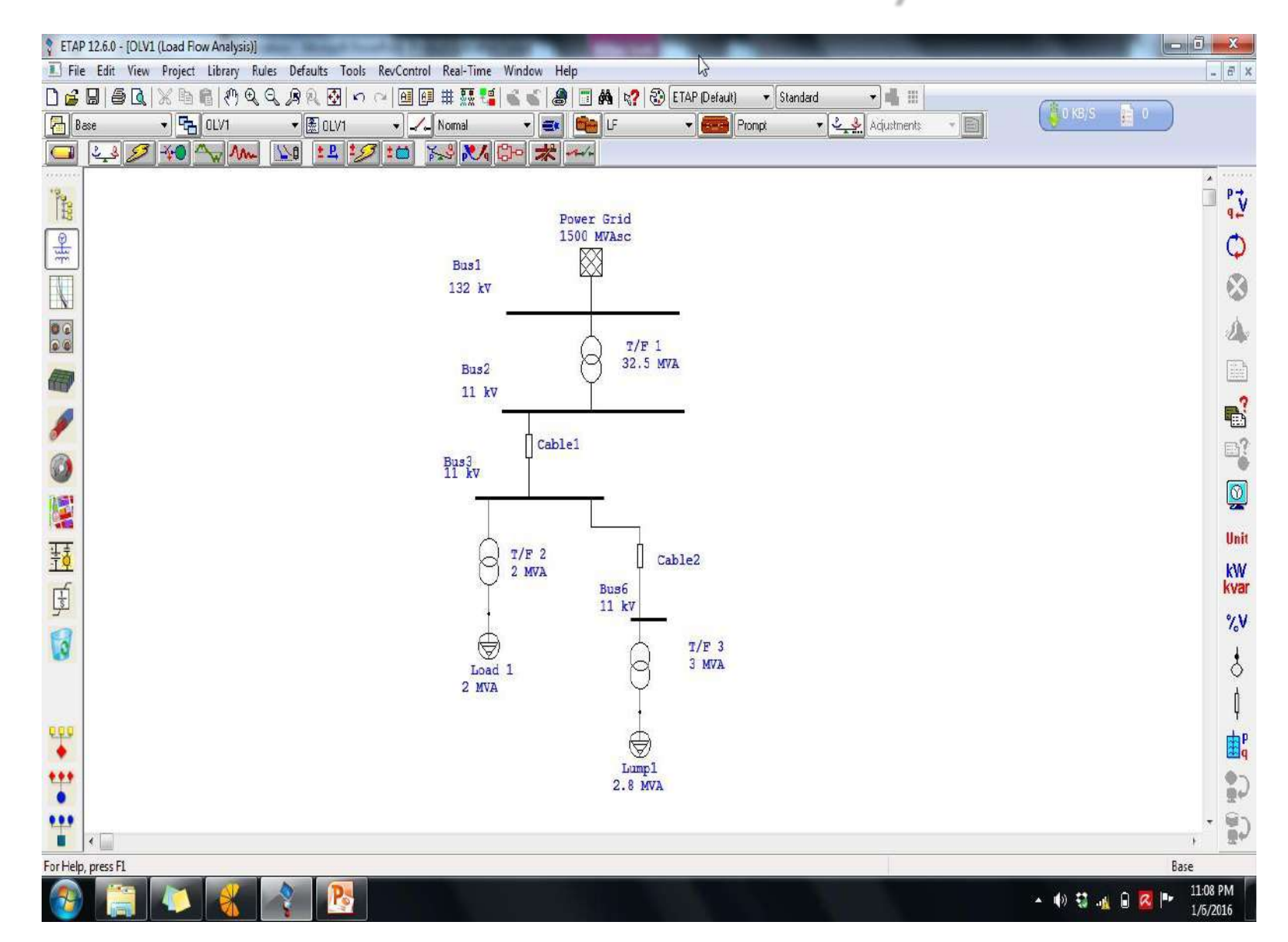

#### Select Load Flow Analysis

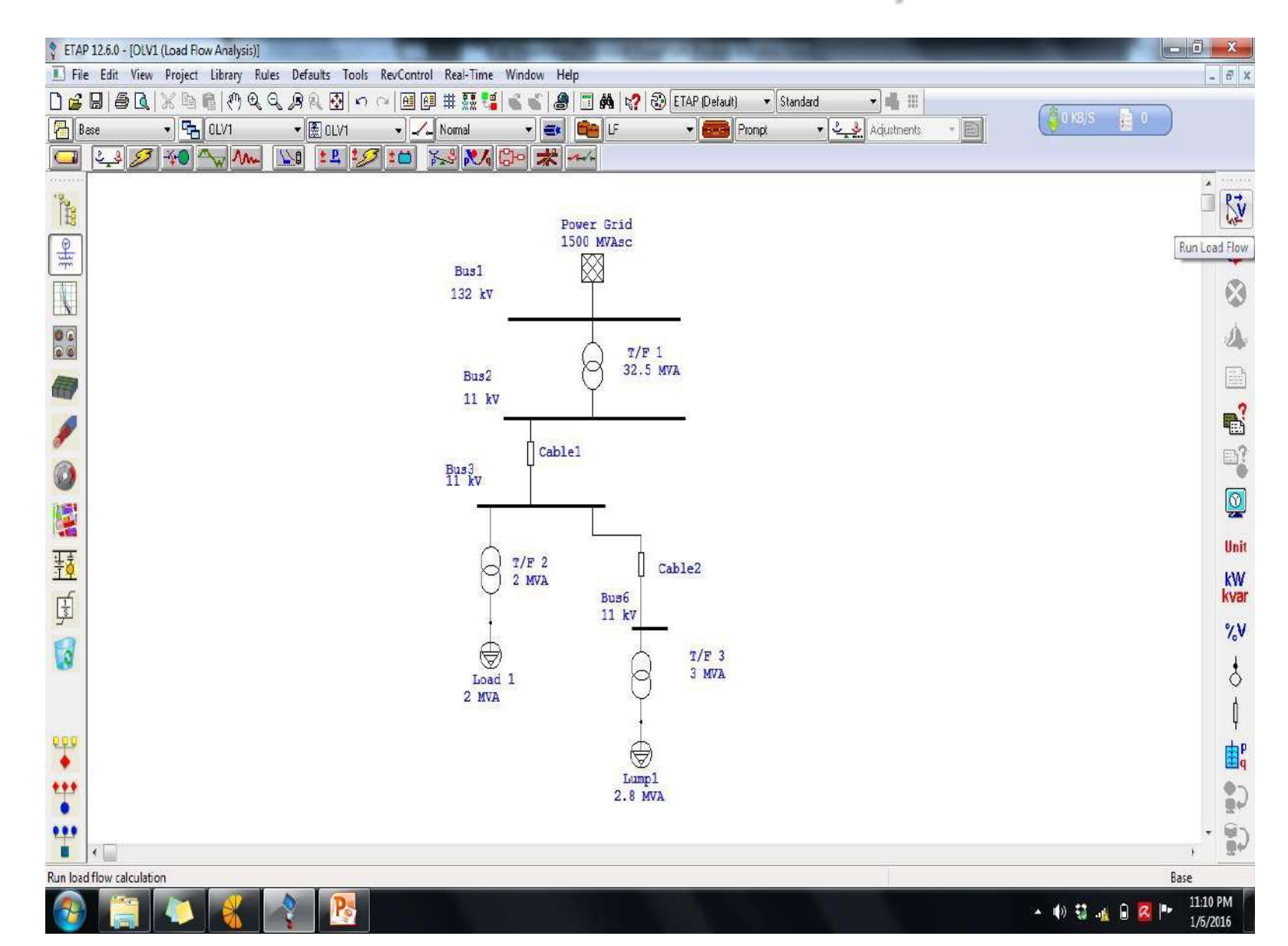

### Simulation of Load Flow

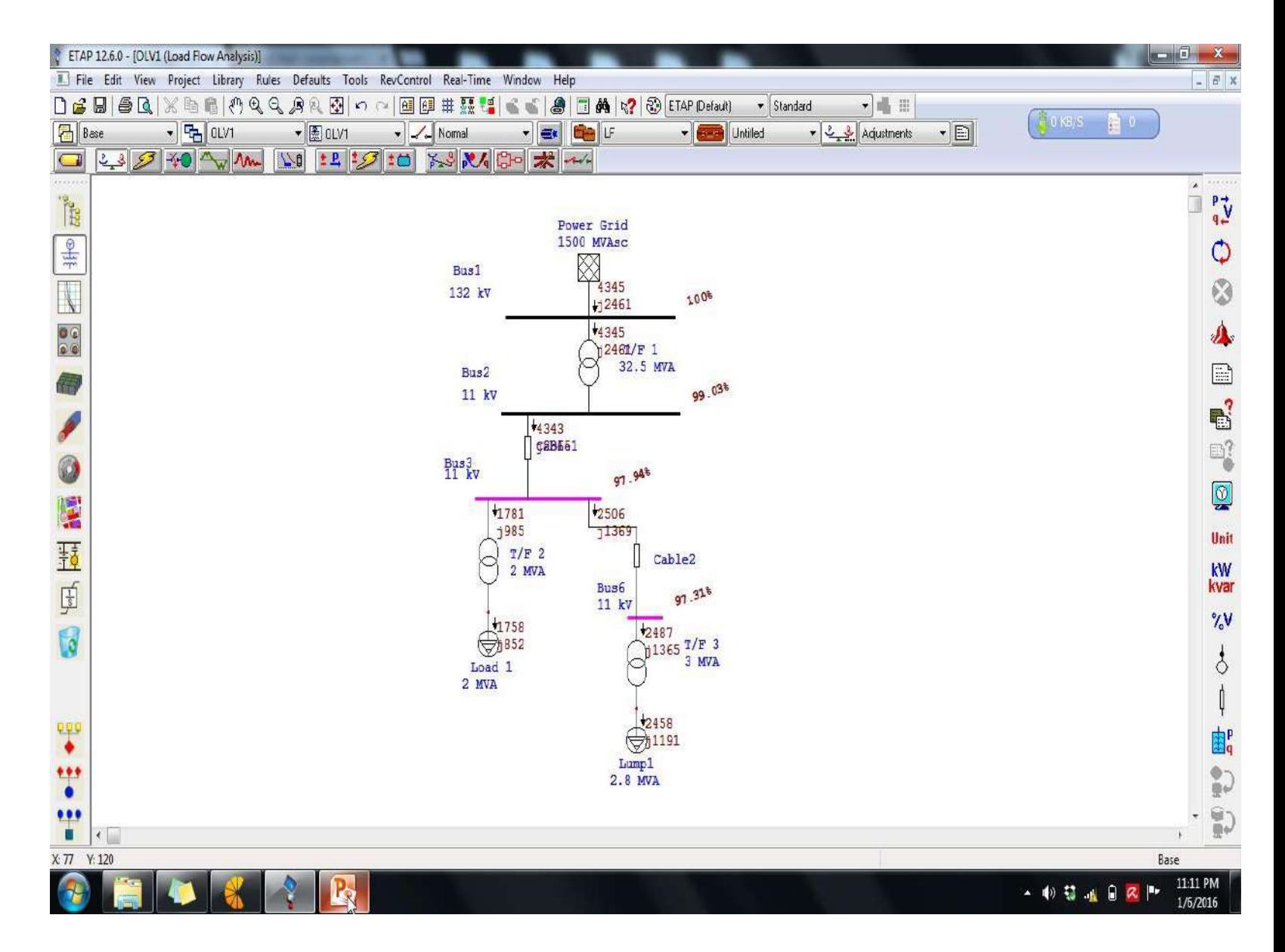